## **如何使用Juiker App 聯繫投資臺灣事務所**

- **1. 使用手機下載Juiker app並註冊。** <https://www.juiker.tw/download.php>
- **2. 選取公眾電話簿,再點選InvesTaiwan。**
	- $\Omega$  $\circledZ$ 盯 公眾電話簿 3) 1999市民熱線 InvesTaiwan 臺北市政府網路電話簿 企業通訊錄  $\checkmark$

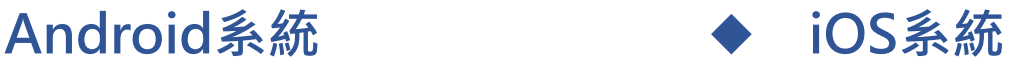

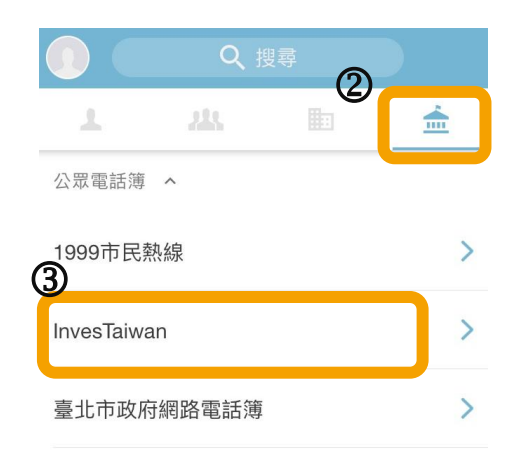

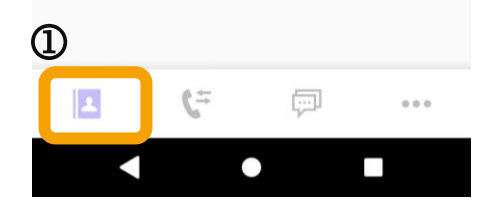

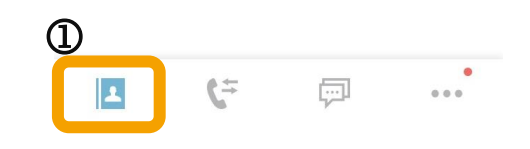